## **SPORTS ORTHOPAEDICS AND TRAUMATOLOGY**

## **INSTRUCTIONS FOR ACTIVATING YOUR JOURNAL SUBSCRIPTION:**  Verbandsärzte Deutschland e.V (VBAE)

Follow the steps below to claim your access to the digital version of *Sports Orthopaedics and Traumatology*. **This one-time process allows you to use your credentials to:**

- Access the full text articles on<http://www.sotjournal.com/> and take advantage of all personalization options.
- Access content on the mobile-optimized version of the journal.

**Go to** <http://www.sotjournal.com/> and click on **Register,** then **Register and Claim Your Subscription** in the banner at the top right.

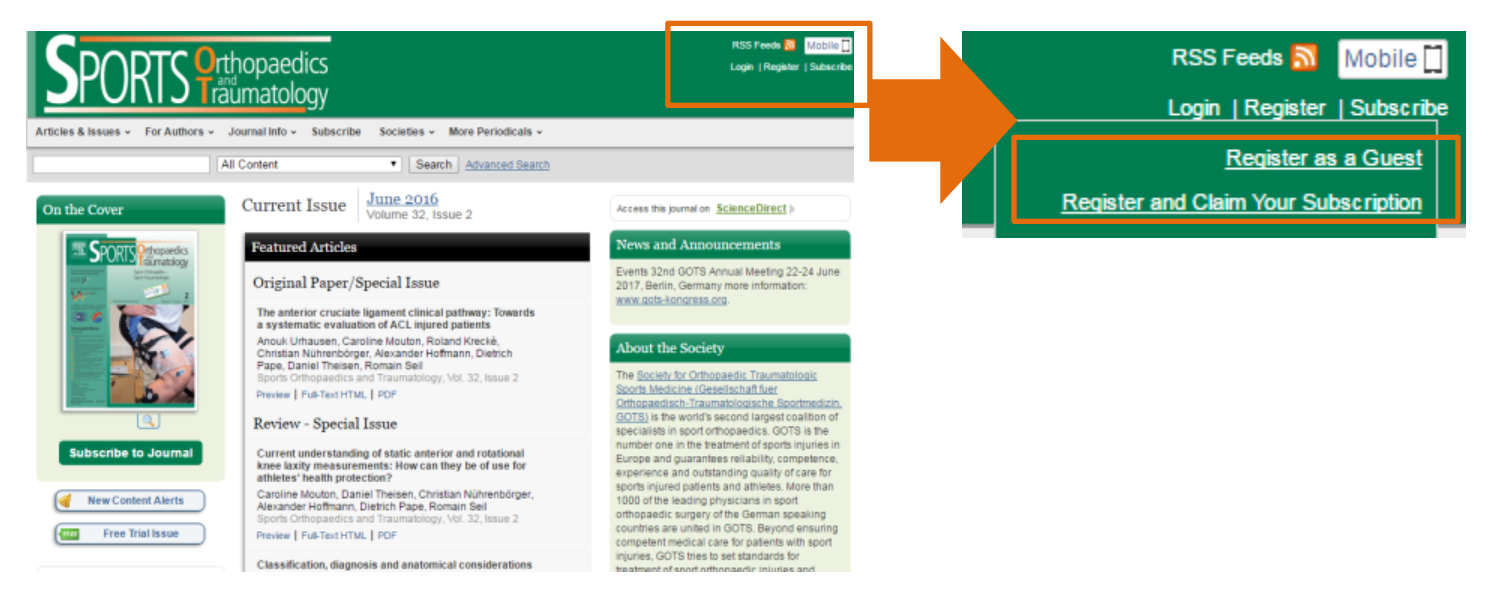

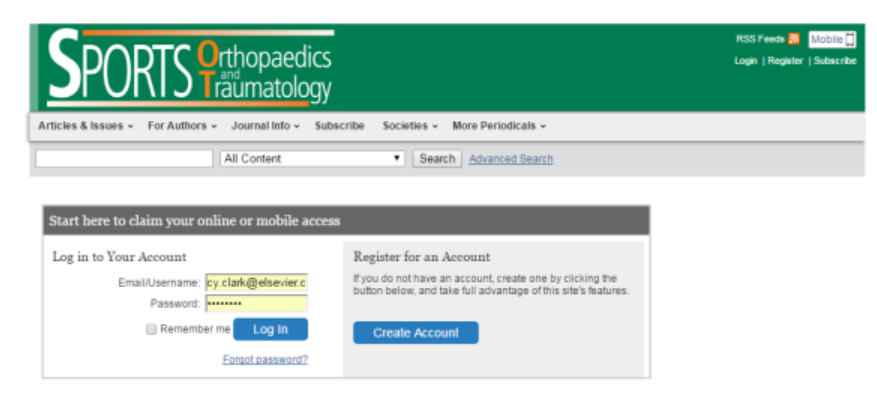

- **If you have already created a profile (e.g.,registered here or on another Elsevier journal site), select LOG IN.**
- **If you HAVE NOT created a profile (already registered on another Elsevier journal site), select CREATE ACCOUNT.**

## 1. **Register for FREE: Create a Profile**

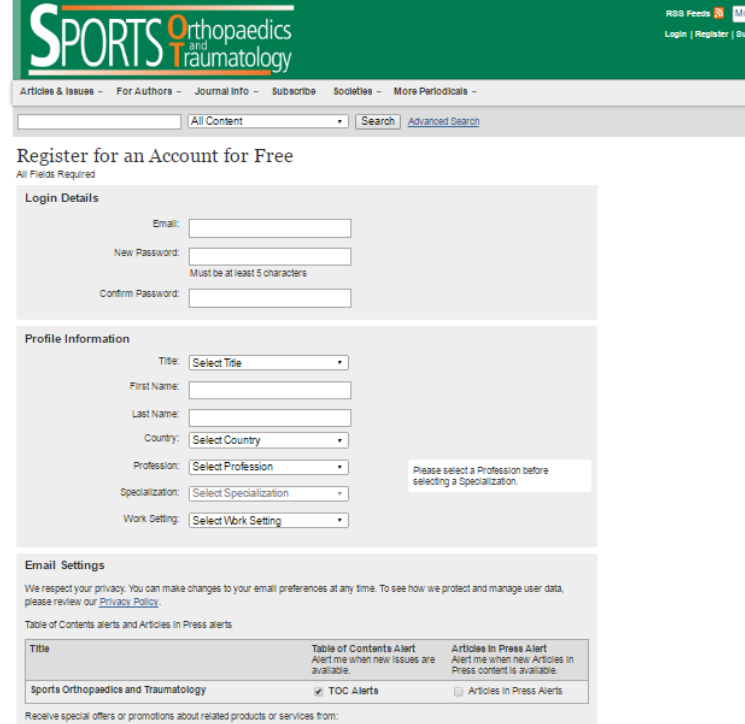

2. **Claim Access**

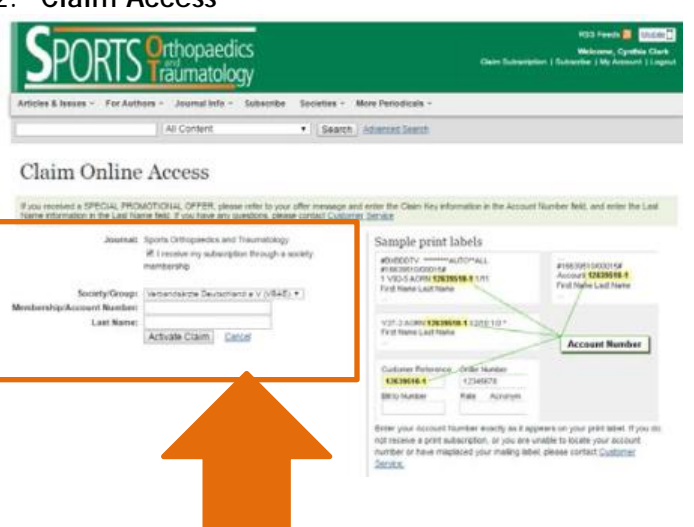

Enter your email address (= your username). Provide a password and all the requested profile information. Select that you have read the Terms of Use and click **Register. You are now registered.**

o **If you're not sure you've registered**, contact Customer Service: **Tel**: 800-654-2452 (toll free) OR **E-mail**: [journalsonlinesupport](mailto:journalsonlinesupport-usa@elsevier.com)[usa@elsevier.com](mailto:journalsonlinesupport-usa@elsevier.com)

On the **Claim Online Access** page, select the box, **I RECEIVE MY SUBSCRIPTION THROUGH A SOCIETY MEMBERSHIP**

Then select your society. **VBAE** will display.

Enter the Account Number as shown on your print journal label and your last name.

**TIP:** You will see a sample print label at the right.

Click **ACTIVATE CLAIM. And you're done!**

**Questions?** 

**CONTACT** Elsevier Customer Service: **Tel**: 800-654-2452 (toll free) OR **E-mail**: [journalsonlinesupport-usa@elsevier.com](mailto:journalsonlinesupport-usa@elsevier.com)